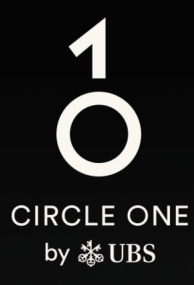

## 助力投资的全球生态系统

用户指南 瑞银 Access 应用程序已就绪

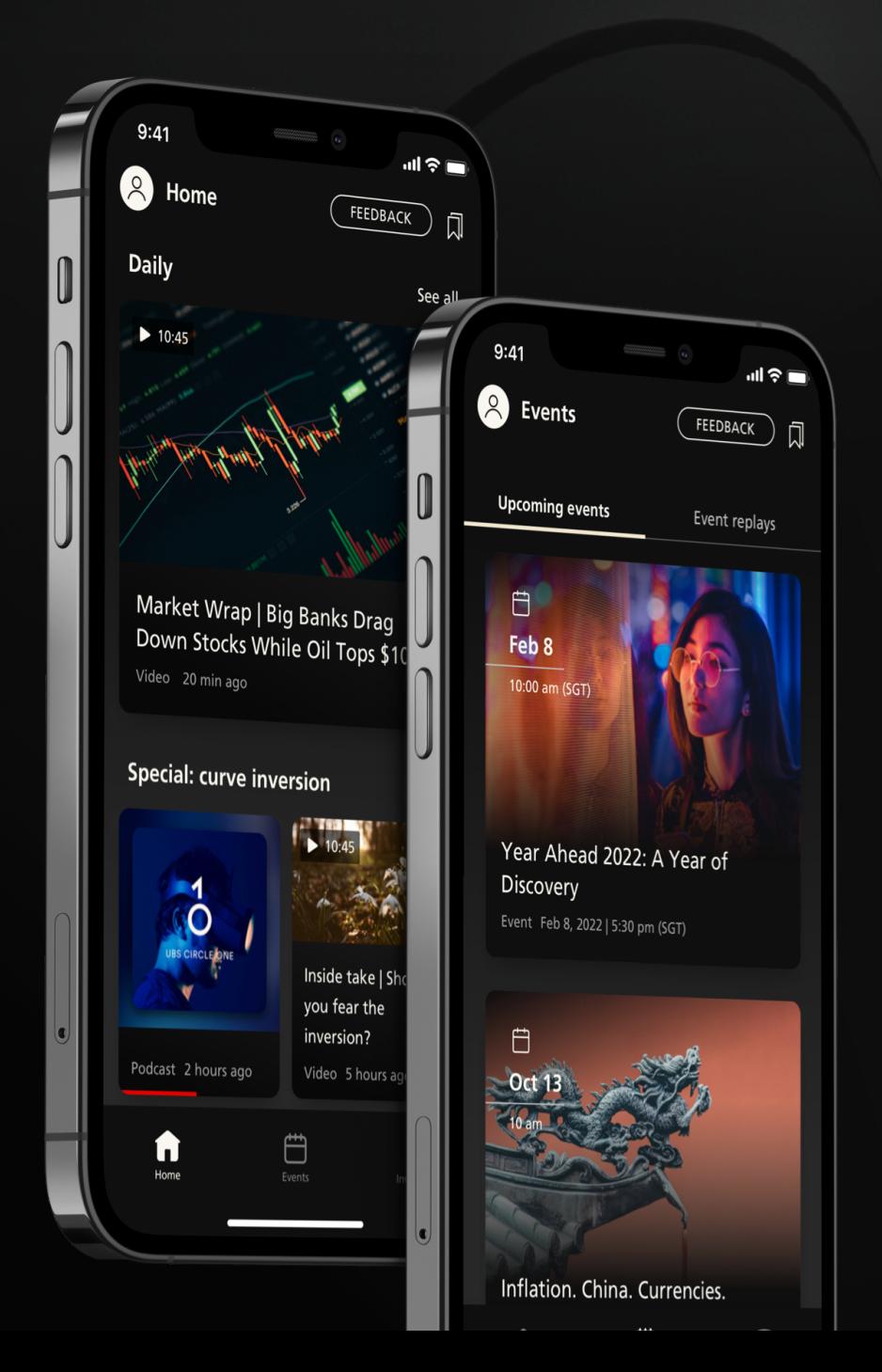

## 已有 Access 应用程序? 开始

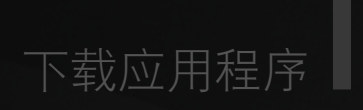

扫描二维码或点击链接以 下载 UBS Circle One 应用 程序至您的移动设备

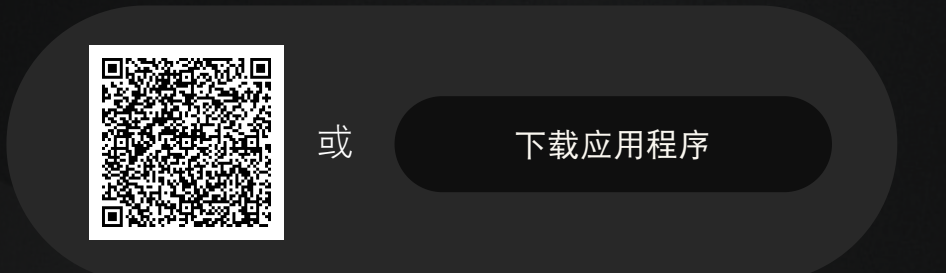

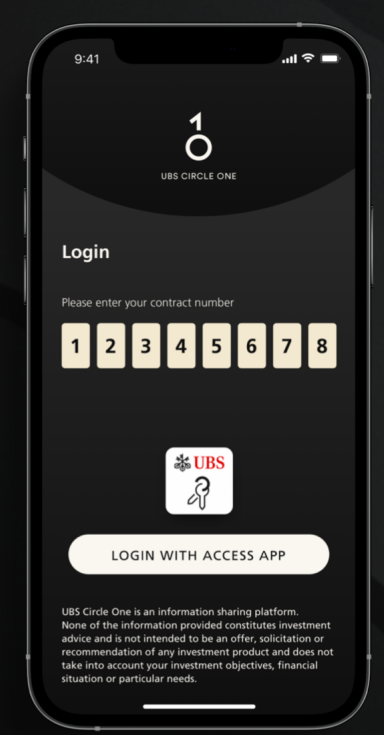

打开 UBS Circle One 应用程序

输入您的8位电子银行合约号码。

按「登入 Access 应用程序(Login with Access App)」, 系统会将您 导向至 Access 应用程序。

如果您忘记了合约号码,请联系 您的客户顾问或拨打第3页所示 热线寻求协助。

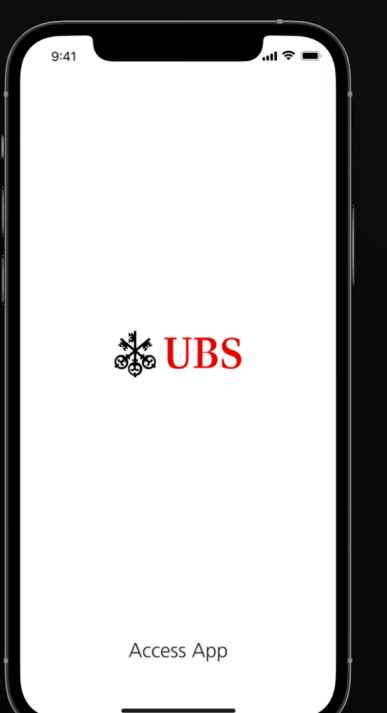

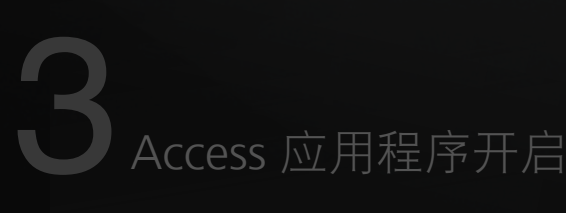

自动开启瑞银 Access 应用程序。

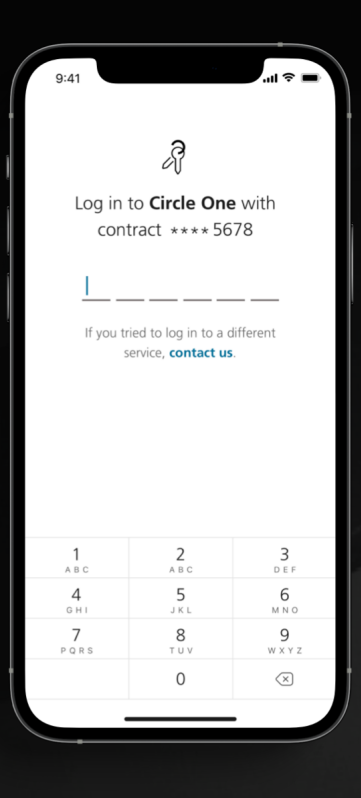

4 登入 Access 应用程序

使用您的生物识别信息或6位包含字母和数 字的 PIN 登入您的 Access 应用程序。

## 成功登入 Access 应用程序后, 您的页面

将转至 UBS Circle One 应用程序。仔细阅 读并接受 UBS Circle One 的条款及细则。

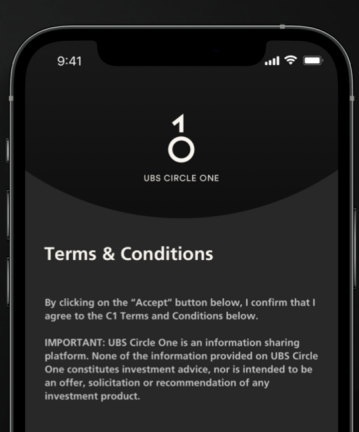

## **C1 TERMS AND CONDITIONS**

erms and conditions ("C1 Terms and Cond<br>r with the General Terms and Conditions<br>below) (which includes the UBS Digital B pp.<br>∶of ″UBS Digita

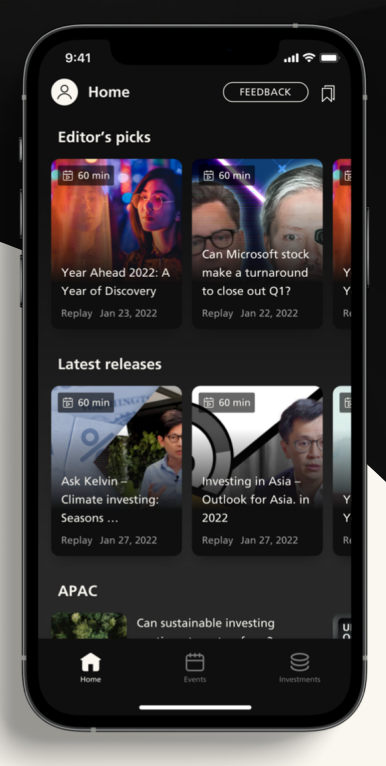

瑞银电子银行热线

香港地区: +852-2971 7111 新加坡: +65-6495 8333

办公时间:星期一至星期五:早上7时至晚上8时 星期六 早上9时至下午5时 (香港时间/新加坡时间) 

6 设置完成

欢迎使用 UBS Circle One,立即开始探 索每日精彩内容、投资见解和活动。